#### OpenNebula UDS Enterprise **READY** OpenNebula Guía Rápida - VDI

support@udsenterprise.com Contacto: **UDS Enterprise Team** [www.udsenterprise.com](http://www.udsenterprise.com/)

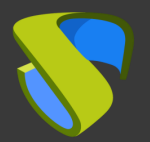

#### Prepare su entorno

Instale y configure un entorno OpenNebula con al menos:

- Una configuración de red con OpenNebula usando una IP estática

Para más información : [OpenNebula 6.0.0 Documentation](https://docs.opennebula.io/6.0/)

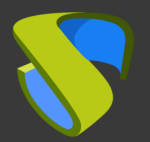

#### Prepare la imagen base de los escritorios virtuales

Optimice su imagen base

- Configure GPO
- Elimine los componentes innecesarios

Instale en su imagen base:

- Aplicaciones favoritas
- Actor UDS

Para más información: Manual de Instalación, Administración y

Usuario de UDS Enterprise

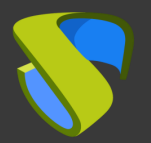

#### Instalación del software UDS Enterprise

Instale y configure los componentes de UDS Enterprise:

- Base de datos MySQL
- Servidor UDS (broker)
- Tunnel UDS
- Actor UDS

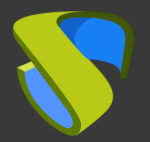

### Añada Hyper-V en la sección "Servicios" del Panel de Administración de UDS Enterprise

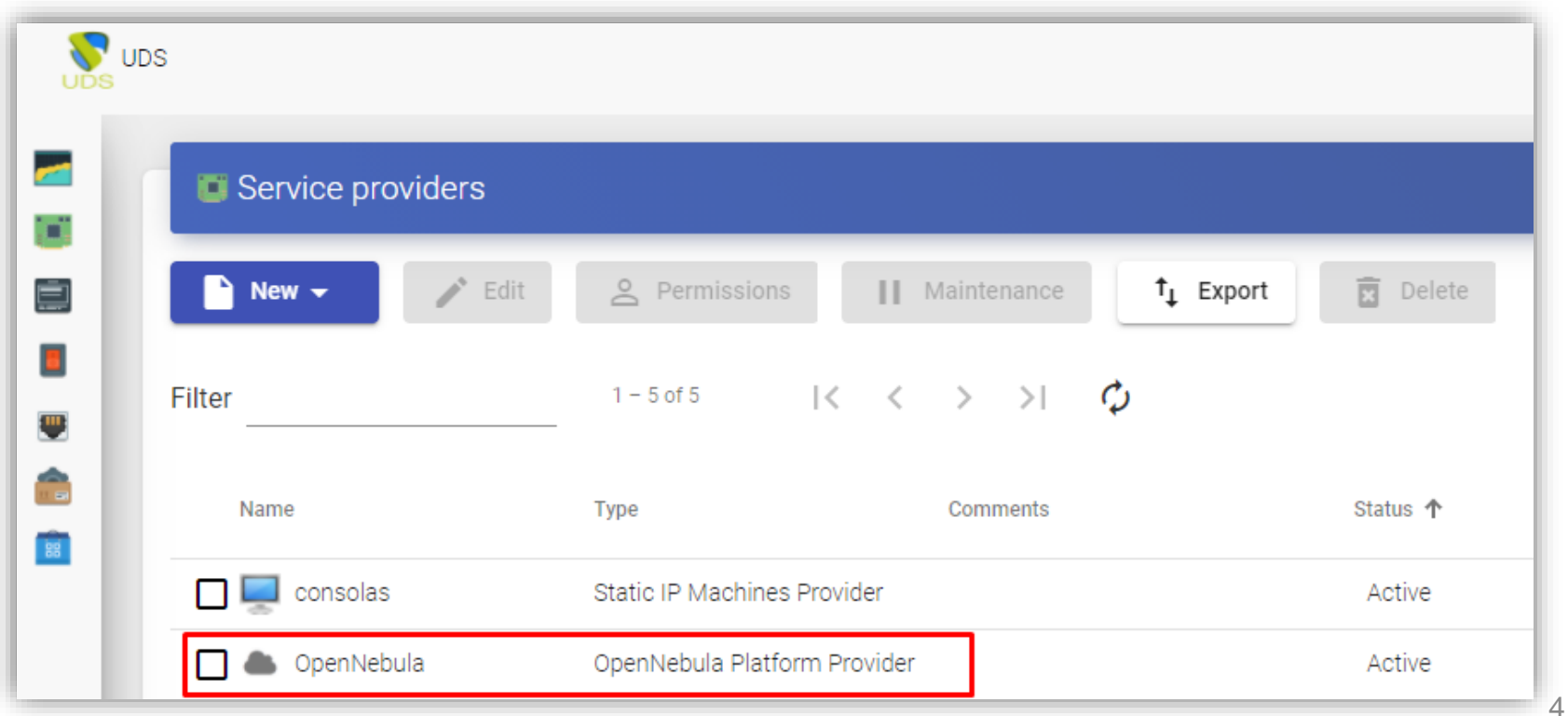

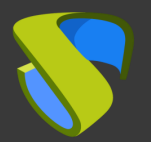

#### Cree su autenticador/es, OS Manager/s & Transporte/s

- Autenticador/es: Active Directory, Azure Active Directory, eDirectory, Radius OpenLDAP, SAML, IP e Interno
- OS Manager/es: Linux, Windows (Persistentes / No Persistentes)
- Transporte/s: RDP, RDS, XRDP, NoMachine, PCoIP, SPICE, X2Go, HTML5 y RDS a través de HTML5

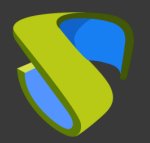

#### Despliegue el Pool de Servicios

- Despliegue los escritorios desde la imagen base
- Asigne los autenticador/es, OS Manager/s, Calendarios & Transporte/s necesarios

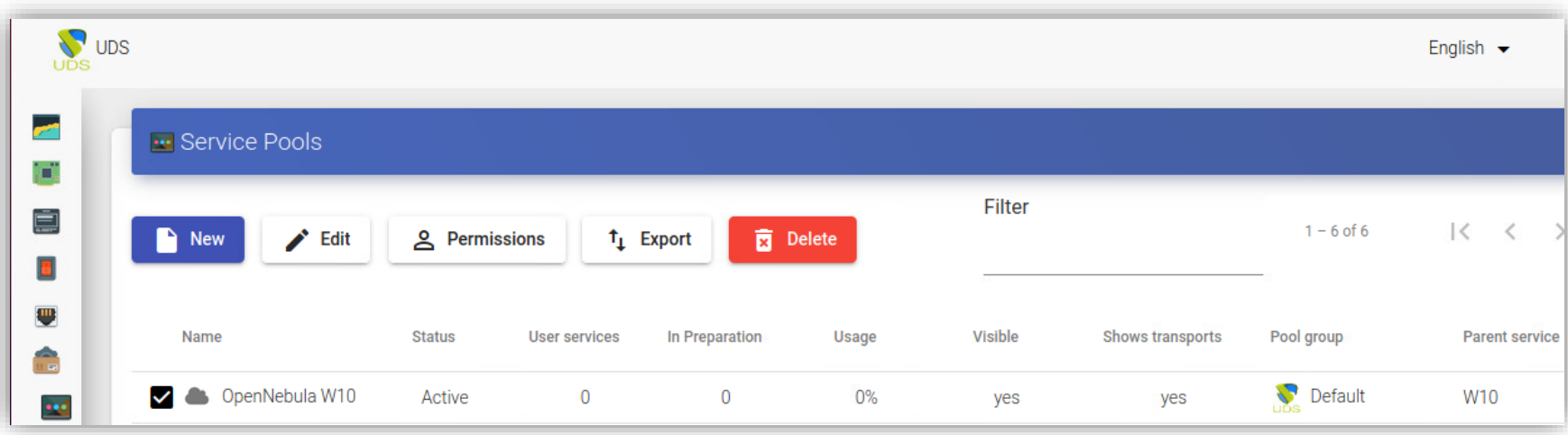

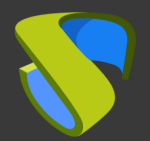

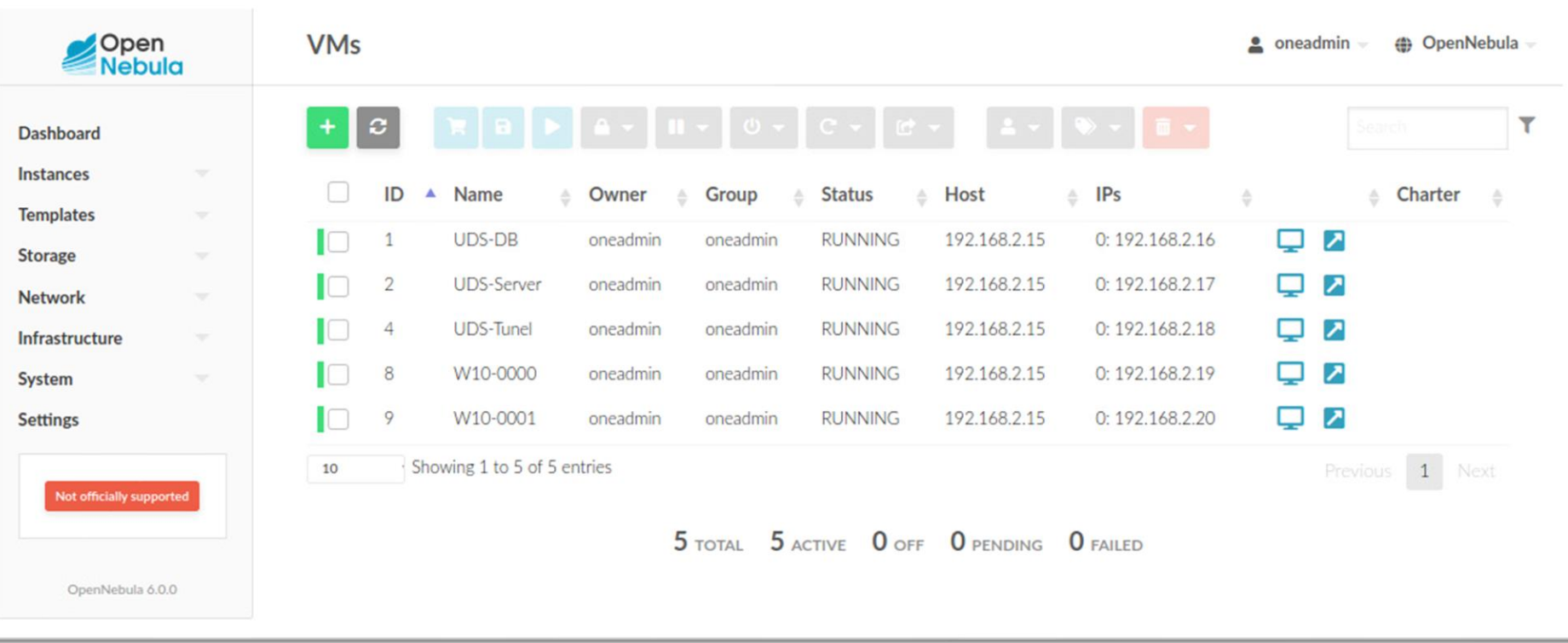

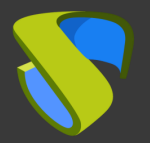

### ¡Disfrute de sus escritorios virtuales con

#### UDS Enterprise & OpenNebula!

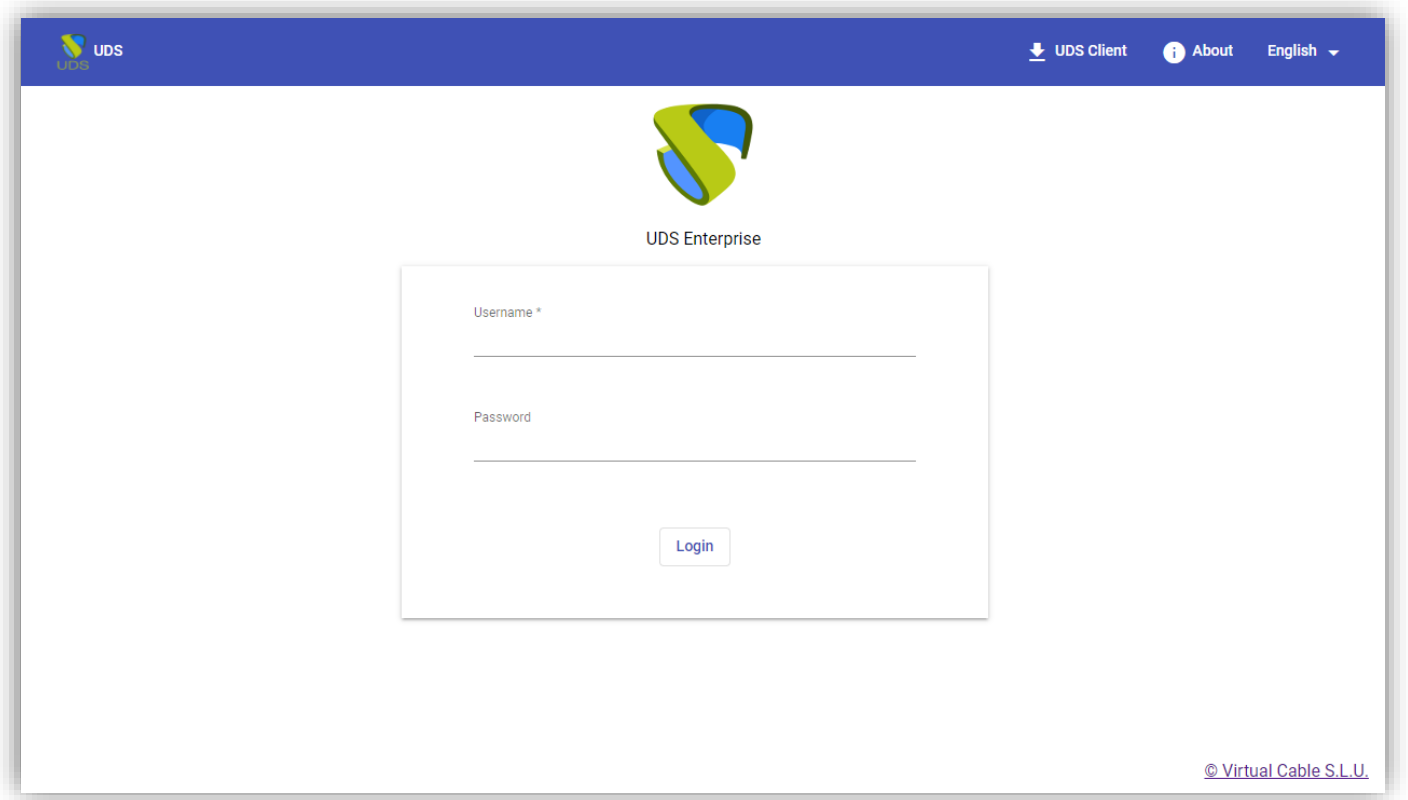

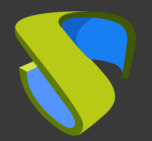

**OpenNebula READY** 

# Para más información visite [www.udsenterprise.com](http://www.udsenterprise.com/es/)

[www.udsenterprise.com](http://www.udsenterprise.com/) Contacto: **UDS Enterprise Team**

support@udsenterprise.com